**User's Guide** 

# MyoPacer EP

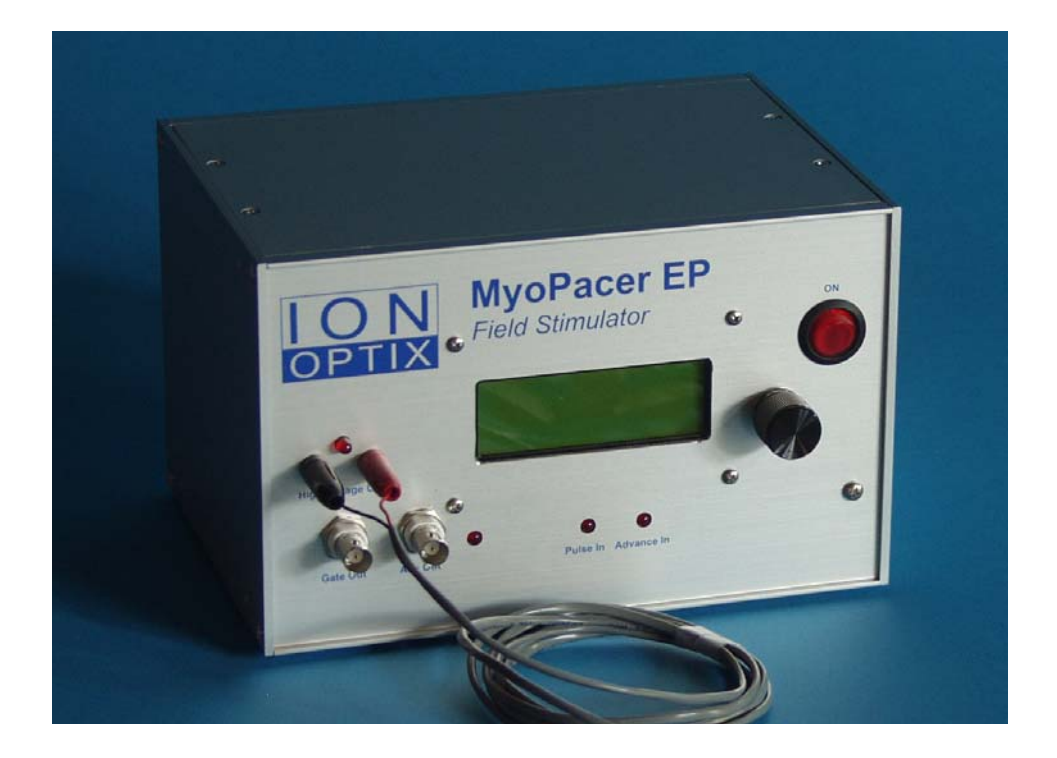

*Manual Revision 7 December 2010* 

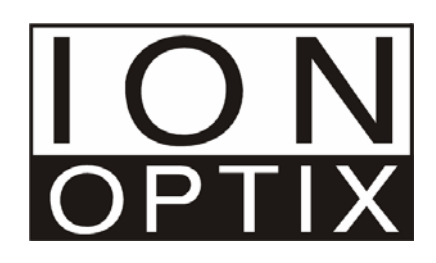

Copyright 2001 IonOptix, all rights reserved. MyoPacer EP is a trademark of the IonOptix.

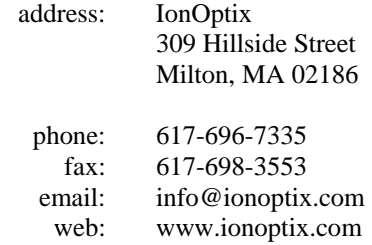

# **Contents**

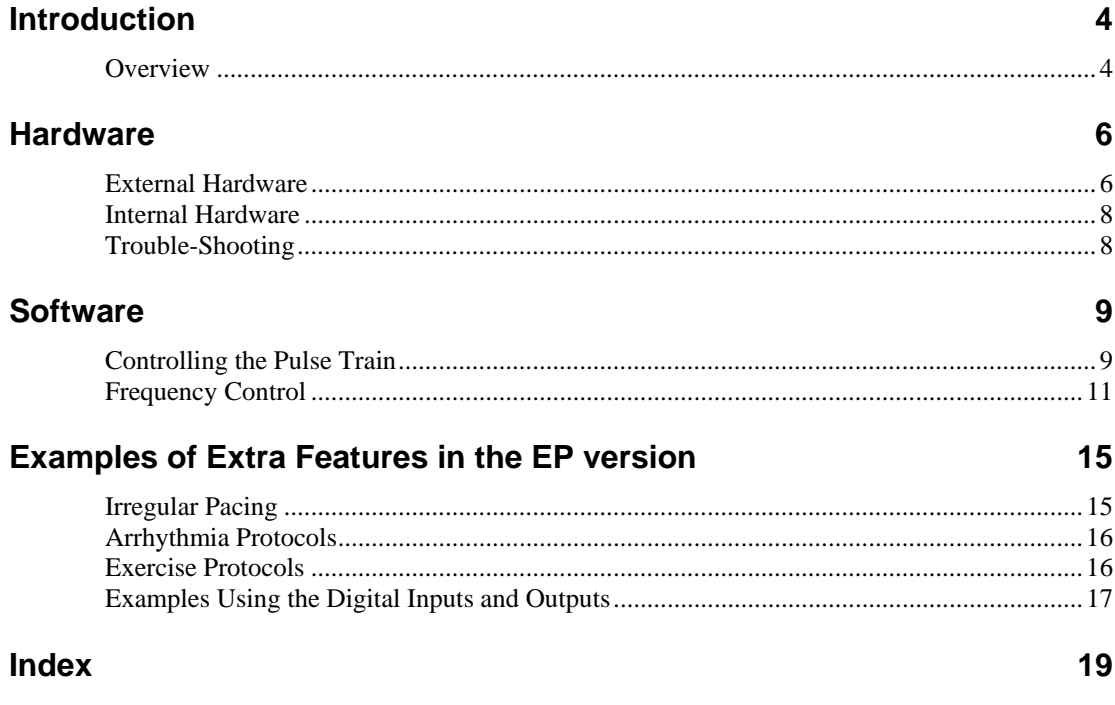

# <span id="page-3-0"></span>**Introduction**

### **Overview**

#### **The MyoPacer Family**

MyoPacers are field stimulators designed to fit the specific needs of the myocyte research community. They offer bipolar pulses and a range of pulse durations (.4 ms  $- 24.0$  ms),, frequencies (.010 - 99 Hz), and voltages ( $+/- 40$  V) that are all user programmable and stored in non-volatile memory for easy restart. They have TTL inputs and outputs to allow synchronization with other components of an experiment.

The MyoPacers were designed to address three shortfalls of normal stimulators. The first improvement is the ability to smoothly increase frequency from one order of magnitude to the next. Many stimulators have one knob that selects order of magnitude and another that is a fine adjust. This setup means that to progress from .9 Hz to 1.0 Hz, the fine adjust must be turned all the way down, and then the order of magnitude increased. The MyoPacer dial/LCD interface allows a smooth progression.

The second advantage of the MyoPacer is that a crystal oscillator generates its timebase. This means that the pacing frequency is precise and absolutely reproducible from experiment to experiment

Large, instantaneous jumps between pacing frequencies can easily be done with the MyoPacer. Many times, researchers either have specific protocols that require a quick jump from one frequency to another or want to do repeated experiments during which they step through a series of frequencies. The MyoPacer allows preprogramming of multiple frequencies to allow fast and easy switching between predetermined frequencies.

#### **The MyoPacer EP**

The MyoPacer EP adds cardiac electrophysiology functionality. It was created to give researchers the capability of delivering pre-designed stimulation sequences for obtaining restitution curves and doing arrhythmia and defibrillation studies. It is based on the original MyoPacer and retains all of the original functionality, but adds the ability to generate off beats, delays, and multiple frequency protocols. The MyoPacer EP is designed around the strategy of creating multi-phase protocols. Each protocol can have up to 5 phases. A phase can be defined either as a pulse train or a delay. If it is defined as a pulse train, a period or frequency must be selected. Phases end either after a programmed time / # pulses, or when a manual or external TTL trigger is received. The end of a phase will immediately initiate the next phase or, if on the last phase, the return to the first phase.

As traditional electrophysiological researchers have used the terminology S1, S2... to describe the various phases, the MyoPacer EP will automatically display the appropriate label when looking at a phase.

#### *Features*

- Digital adjustment of: Frequency (0.010-99Hz) Pulse duration (0.4-24 msec) Voltage (up to +/- 40 V and 240 mA)
- Bi-polar pulses
- Current up to 240 mA
- Short circuit and open circuit protection of electronics
- Digital inputs and outputs
- Programmable multi-step protocols

# <span id="page-5-0"></span>**Hardware**

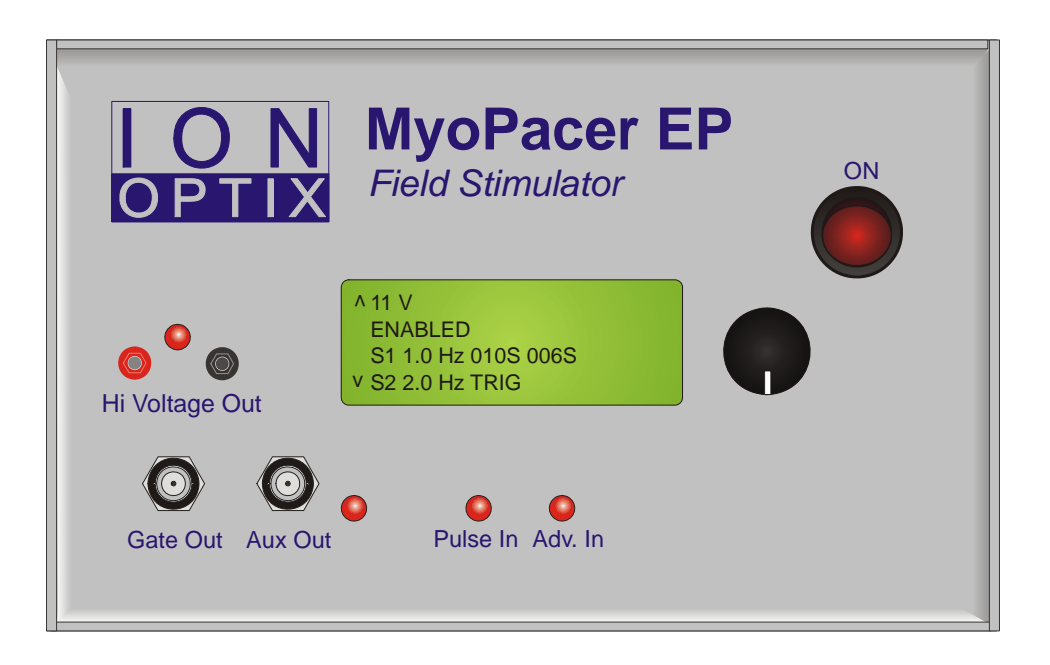

### **External Hardware**

#### **User Interface**

Menu choices and current parameters are displayed on a 20x4 character LCD screen. To permit one-handed adjustment, we used an Encoder (or dial) that can be turned as well as clicked. The encoder is directly next to the display. In general, turning it will perform a scroll function and clicking the dial will perform a select function. On the LCD display, the cursor indicates current position, and carets indicate that the menu continues beyond the display and continuing to turn the encoder will perform a scrolling function

#### **High Voltage Section**

The high voltage section of theMyoPacer EP consists of two 2 mm tip jacks. The black is connected to Earth Ground. The red is connected to the high voltage amp through a reed relay, to ensure complete open circuit between pulses. The amplifier provides an output of up to +/-40 V and up to 240 mA

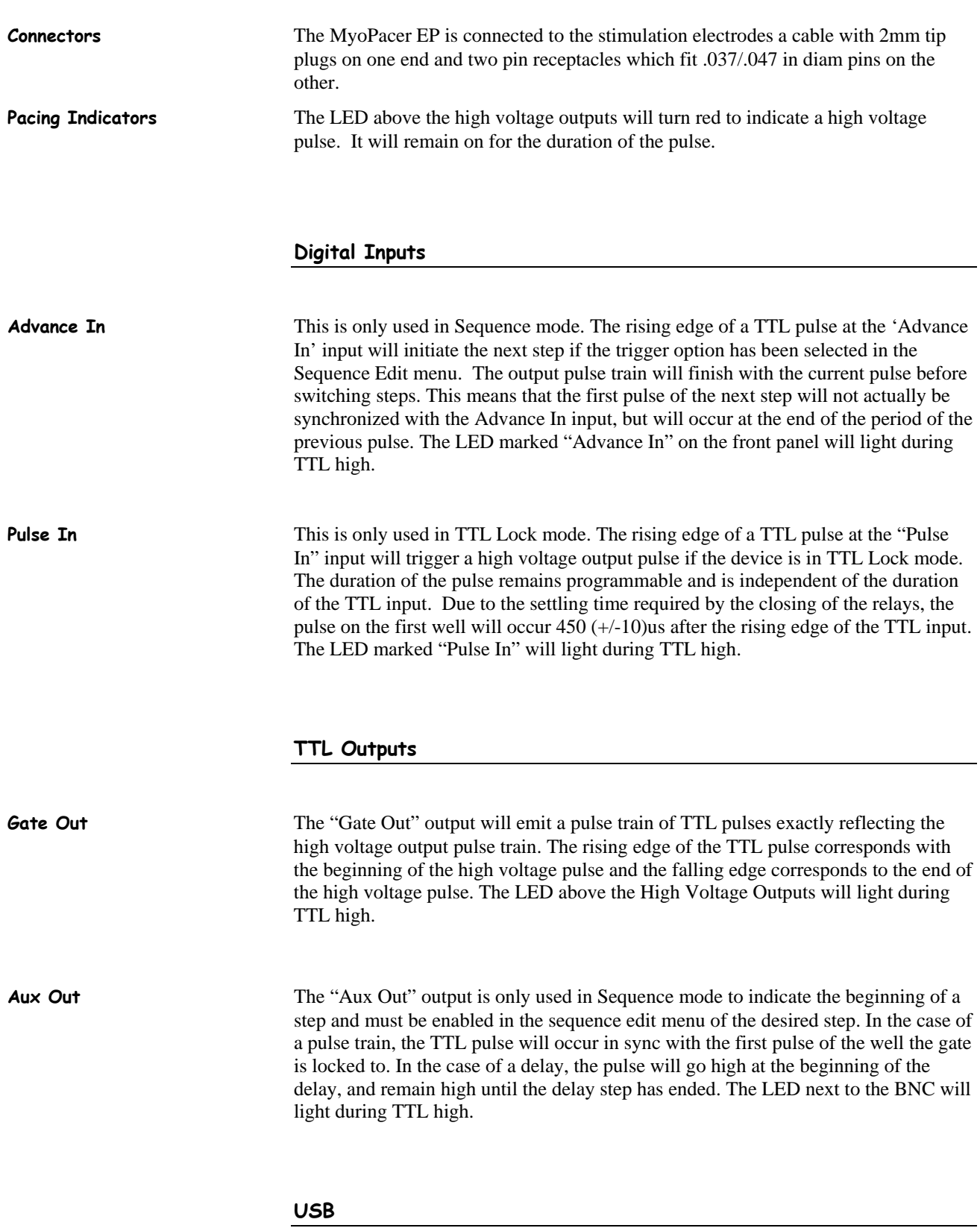

NOT CURRENTLY FUNCTIONAL: Will allow the user to program and save protocols from a computer interface.

#### <span id="page-7-0"></span>**Power on/off switch**

Power to the MyoPacer EP is turned on and off with the switch located on the upper right half of the front panel. Flipping the switch to the 'on' position will cause the switch to light, and, after about 1 second, the LCD display will light up.

#### **Power inlet with fuse**

The MyoPacer EP has a Universal Wide Range Input power supply, with UL, CSA, TUV, and CE mark approval. This means it can be used with power grid voltages ranging from 85 to 265 V AC. A compartment in the power entry module hold one active 1.6 Amp/250V, 5x20mm slow blow fuse and one spare.

### **Internal Hardware**

#### **Pulse Train Control**

The MyoPacer EP uses micro-controllers to process the interface and control the pulse train. Variables that are programmed are saved in non-volatile memory for quick and easy start up. Reed relays ensure an open circuit between pulses.

# **Trouble-Shooting**

Please let me know if you have had problems so I can continue to improve the device. Also feel free to contact me if the following suggestions don't fix the problem.

Kate Barber

[kate@ionoptix.com](mailto:kate@ionoptix.com)

617-696-7335

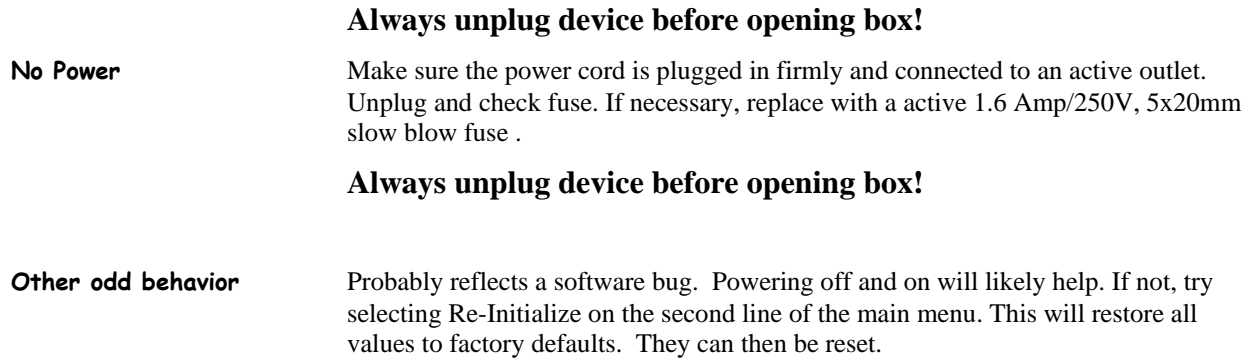

# <span id="page-8-0"></span>**Software**

# **Controlling the Pulse Train**

#### **Line 1: Manual Control**

In future versions of code this line will offer a choice of USB control.

**Line 2: Mode of Operation** 

| <b>Sequence</b>      |  |
|----------------------|--|
| 04.0 ms duration     |  |
| 35.0 V               |  |
| haldrah <sup>1</sup> |  |

There are 4 different modes of operation.

**Basic** This is the easiest mode in which to start pacing at a single frequency and make changes manually. Irregular pulses (see Irregular Pulses) are available in this mode. **Sequence** The Sequence Mode should be selected if the user wishes to make programmable frequency changes, including single off-beats, delays, and rate changes. The advancement to the next step in the protocol can be triggered manually, from an external TTL signal, or from an internal timer. Irregular pulses (see Irregular Pulses) are also available in this mode. **TTL Lock In this mode, a TTL pulse on the "Pulse In" input will initiate a single high voltage** pulse. **Re-Initialize** This option will reload factory defaults of all values.

#### **Line 3: Duration**

```
 Sequence
_04.0 ms duration 
 35.0 V 
^Disabled
```
This adjusts the duration of each pulse between .4 and 24 msec. The output pulses will reflect the changes as the duration is tuned. To reduce electrolysis biproducts, the pulses that are emitted are all square bipolar pulses, so half of the chosen duration will be positive, half negative. To further reduce byproducts, the duration should be kept as short as possible. Standard values are in the 4-10 msec range. The upper range of the duration is recomputed each time to take current frequency and variability settings into account.

**Line 4: Voltage** 

```
 Sequence
 04.0 ms duration 
_35.0 V 
^Disabled
```
This adjusts the voltage of each pulse from 0-40V. To reduce electrolysis biproducts, the pulses that are emitted are all square bipolar pulses, so half of the chosen duration will be positive, half negative. There is a coarse adjust in 1 Volt increments and a fine adjust of .1 Volt increments. The output pulses will reflect the changes as the voltage is tuned.

**Line 5: Enable/Disable Status** 

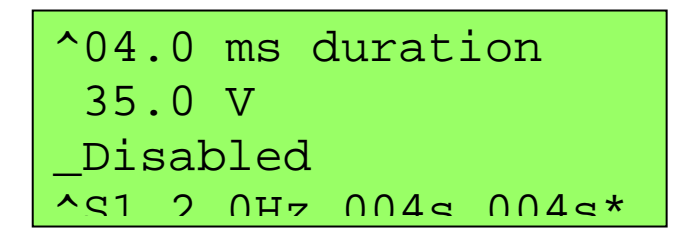

This setting initiates and ends the pulse trains. When pulses are Disabled, reed-relays in the high voltage path are opened, ensuring complete open circuit. These relays are also opened between pulses.

# <span id="page-10-0"></span>**Frequency Control**

Lines 6-10 vary, depending on the mode of operation selected in line2.

#### **TTL Lock**

In this mode, all frequency control is external, so these lines are not present.

```
^TTL Lock
 04.0 ms duration 
 35.0 V 
Disabled
```
#### **Basic**

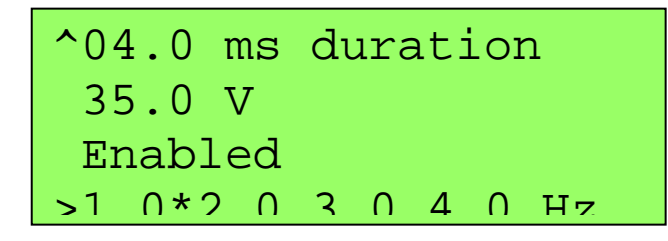

In Basic Mode, line 6 is the last line and consists of 4 frequencies in Hz written side by side. An asterisk is written after the frequency that is currently activated. When the knob is turned, the cursor will scroll horizontally through this line. Double click to activate the frequency, or single click to enter the Basic Edit Menu.

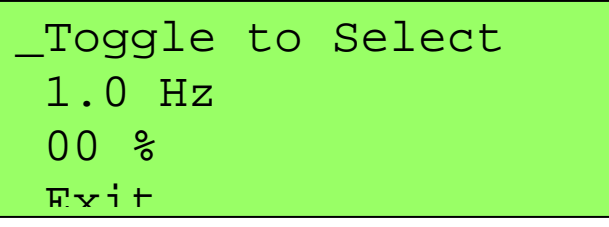

**Basic Edit Menu** 

**First Line** Click to Activate this frequency and return to main menu.

**Second Line** Turn the knob to edit the frequency. There is a coarse and fine adjust. If the edited frequency is the one activated, the pulse train will reflect the changes as the frequency is tuned. The frequency has a range of .01 Hz to either 99 Hz, or the maximum possible given pulse duration and number of channels (max freq = channels  $*(duration + .5 ms)$ ).

**Third Line** This line sets the maximum variability of the pulse train. For most purposes, this should be set to 00%. An upper limit may be enforced based on duration and frequency settings. For irregular pacing, please see the Irregular Pacing section.

**Forth Line** Exit returns you to the main menu without activating the frequency

#### **Sequence**

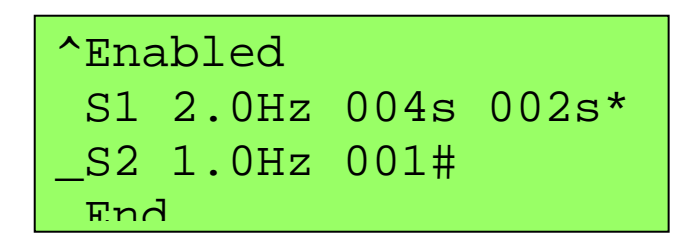

Sequence mode offers the user the ability to program multistep (up to 5 steps) protocols. The main menu presents a summary of the protocol and displays the current timer. Scroll the cursor to the line to be edited and click to enter the Sequence Edit Menu. The example above shows a two step protocol. Pulses are output for 4 seconds at a rate of 2.0 Hz, a single 1.0 Hz pulse is output, and then the sequence ends, at which point the pulse train will loop back to the beginning. A continuous pulse train with an offbeat every 5 seconds is the result. The "002s" marker in the upper right reflects that there are 2 seconds still remaining in step S1. The asterisk at the end of S1 indicates that a TTL pulse will be output on the "Aux Out" BNC on the first pulse of the step.

#### **Sequence Edit Menu**

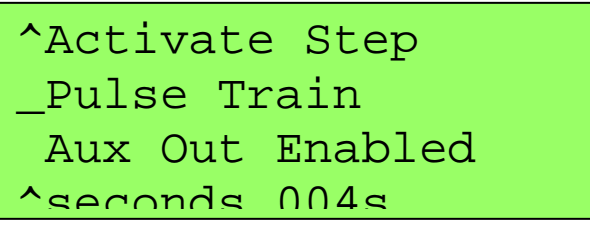

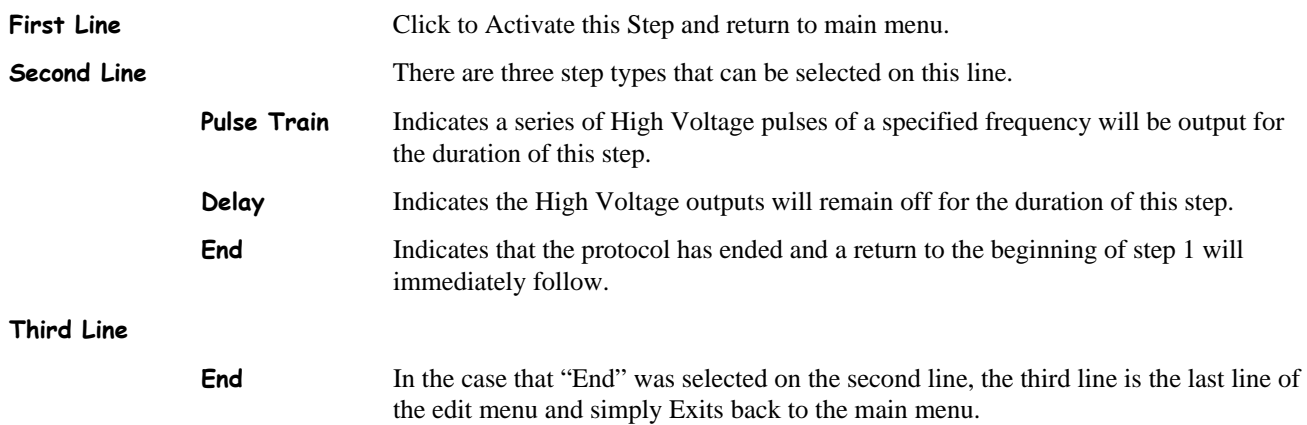

#### **In all other cases**

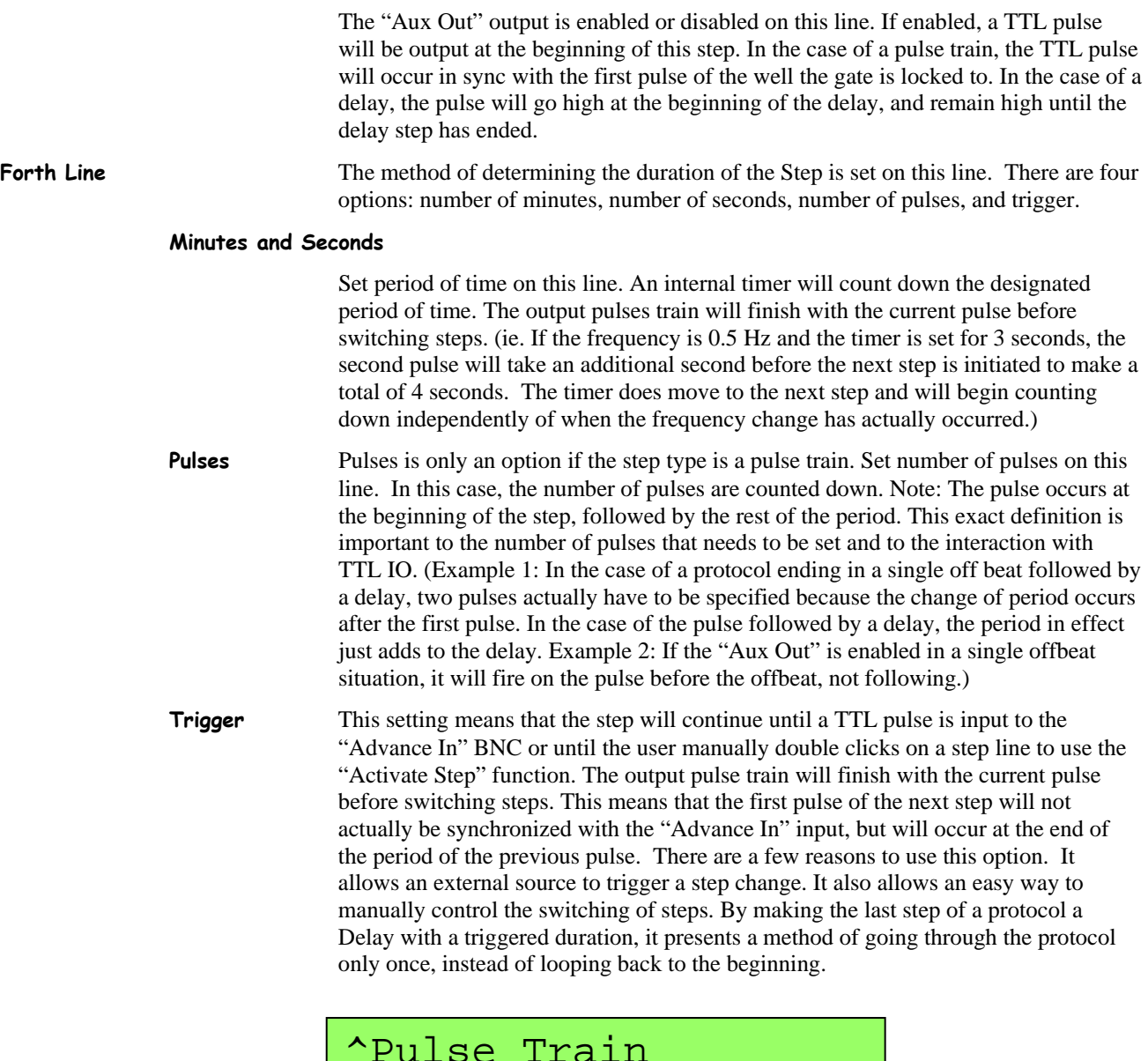

### ^Pulse Train trigger TRIG \_Hz 1.0 00 % Exit

**Fifth Line** In the case of a Delay, the fifth line simply Exits back to the Main Menu. In the case of a Pulse Train, the fifth line is where the frequency is set. In a sequence the frequency may be set either by frequency or period by selecting either Hz or s. Then, turn the knob to edit the frequency/period. There is a coarse and fine adjust. If the edited frequency is the one activated, the pulse train will reflect the changes as the frequency is tuned. This line also sets the maximum variability of the pulse train. For most purposes, this should be set to 00%. Frequency and variability settings

may have an upper limit based on pulse duration. For irregular pacing, please see the Irregular Pacing section.

**Sixth Line** Exit returns you to the main menu without activating the frequency

# <span id="page-14-0"></span>**Examples of Extra Features in the EP version**

# **Irregular Pacing**

```
_Toggle to Select
 1.0 Hz 
 50 % 
Exit
```
The irregular pacing feature produces pseudo-random variation of a specified frequency within a definable percentage window and guarantees average effective rate over 100 pulses. For example, if a frequency of 1 Hz with 50% variability is selected, 100 pulses will have occurred after 100 seconds, but the period between any two pulses can be anything from 500 ms to 1500 ms. In actuality, the basis for the variability is a list of numbers from 1 to 100 that were randomly shuffled and saved. Therefore, the pulse train will repeat every 100 pulses, and the same settings will always produce the same pulse train.

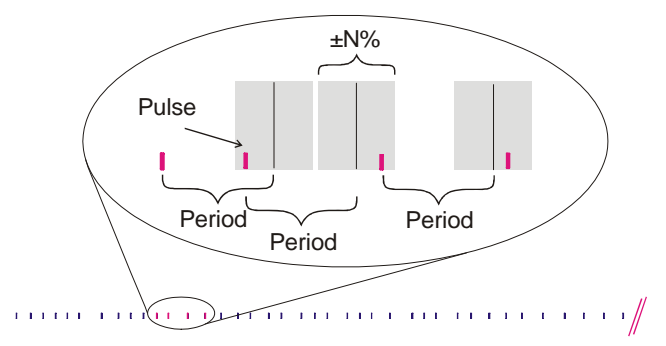

### <span id="page-15-0"></span>**Arrhythmia Protocols**

**Insert an offbeat pulse at a fixed interval** 

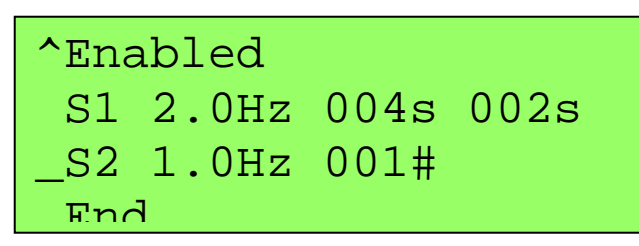

Define step one of the sequence to be a pulse train with desired frequency and length.

Define step two of the sequence to be a pulse train with desired frequency and duration of one pulse.

Define step three of the sequence to be the End of Sequence.

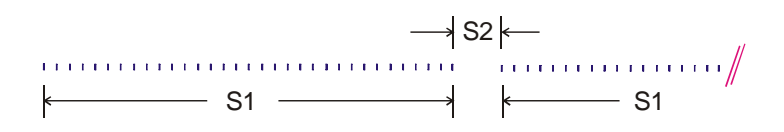

# **Exercise Protocols**

**Run multiple pulse trains with individually programmable frequency and duration.** 

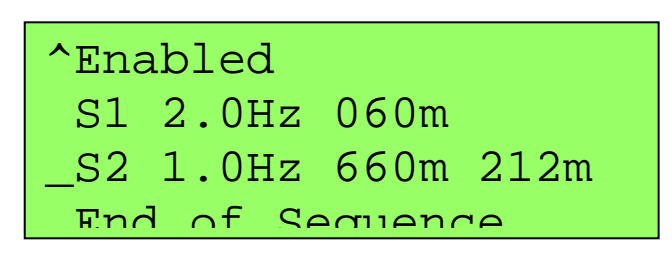

Define step one of the sequence to be a pulse train with desired frequency and length.

Define step two of the sequence to be a pulse train with desired frequency and length.

Define step three of the sequence to be the End of Sequence.

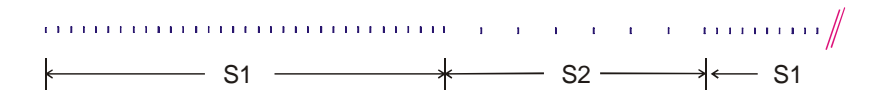

# <span id="page-16-0"></span>**Examples Using the Digital Inputs and Outputs**

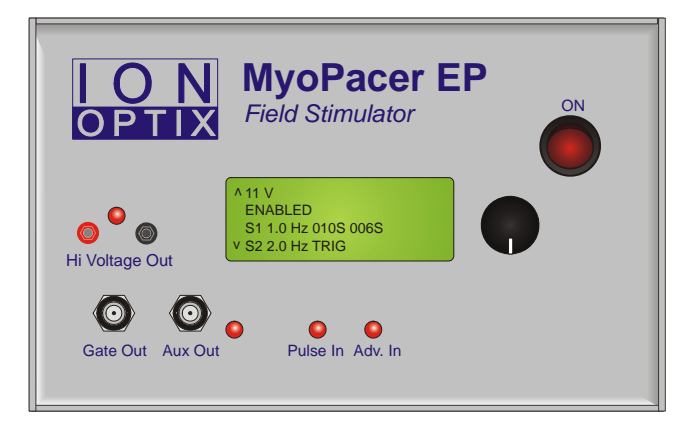

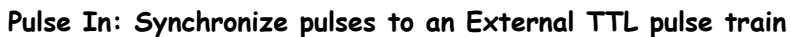

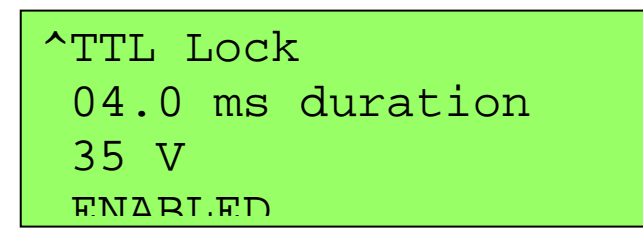

Set the mode to TTL Lock and make sure the voltage is set and pulses are enabled.

Connect a TTL signal into the "Pulse In" BNC. The rising edge of a pulse will initiate the high voltage pulses. There is a  $450 (+/-10)$  usec delay before output pulse is generated due to the closing and opening of the relays.

#### **Advance In: Initiate an Event with an External TTL**

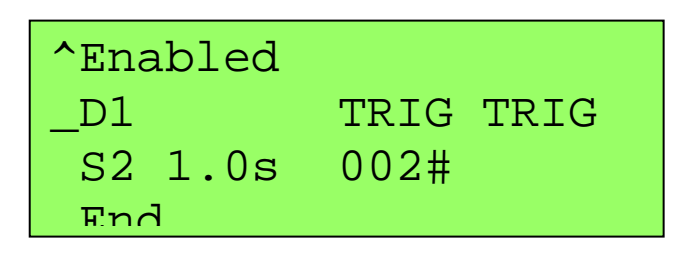

The settings shown above create a situation such that no high voltage output pulses will fire until the rising edge of a TTL signal has been sensed at the "Advance In" input. One pulse will be fired beginning 450 (+/-10) usec after this rising edge, and a second pulse will fire one second later. The pulse train will then remain disabled until another TTL signal is sensed.

The Gate Out will output a TTL concurrent with each high voltage pulse (the rising edge is at the beginning of the pulse, and the falling edge is at the end of the pulse).

**Aux Out: Control an External Piece of Hardware** 

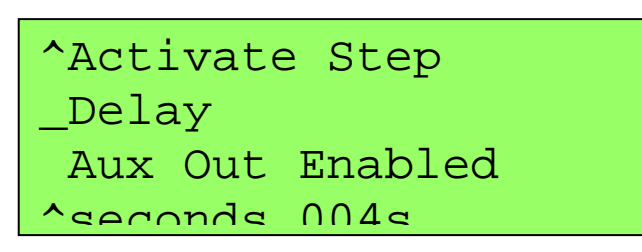

Select "Aux Out Enabled" on the desired step.

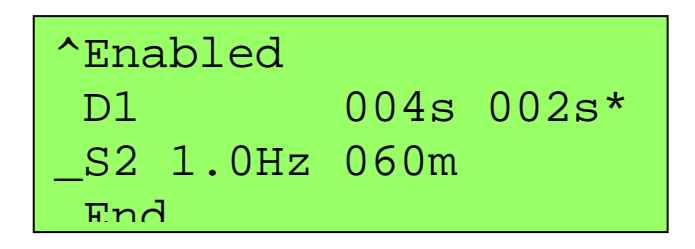

The Aux Out feature will be marked with an asterisk on the main page.

A TTL signal will now be output on the "Aux Out" BNC once an hour. The rising edge will correspond to the beginning of the delay, and the falling edge to the end of the delay, in this case creating a 4 second pulse. If the Aux Out had been enabled on a Pulse Train step, the output pulse would be concurrent both in initiation and duration with the first pulse of the step.

# <span id="page-18-0"></span>**Index**

### **A**

Advance In 7, 13, 17 Arrhythmia Pacing Example 16 Aux Out 7, 12, 13, 18

#### **B**

Basic Mode 11

#### **C**

Connectors 7

#### **D**

Duration 7, 11

#### **E**

Enable/Disable 10 Encoder 6 Exercise Pacing Example 16

#### **F**

Frequency Control 11

#### **G**

Gate Out 7, 18

#### **H**

High Voltage Out 6

#### **I**

Irregular Pacing Example 15 Irregular pulses 9

#### **P**

Power On/Off Switch 8 Pulse In 7, 9, 17

#### **S**

Sequence Mode 9, 12 Setting Voltage 10